## **XML Import**

**XML Import** slúži na aktualizáciu konfigurácie objektov pomocou XML súborov.

XML Import je možné spusti:

- z prostredia [D2000 CNF](https://doc.ipesoft.com/pages/viewpage.action?pageId=130651436) výberom položky **Objekty / XML Import** z hlavného menu, ím sa otvorí [dialógové okno](https://doc.ipesoft.com/display/D2DOCV23SK/Import+z+CNF)
- z procesu [D2000 Event Handler](https://doc.ipesoft.com/display/D2DOCV23SK/D2000+Event+Handler) ESL funkciou [%XML\\_ImportD2ObjFromDocument](https://doc.ipesoft.com/display/D2DOCV23SK/XML_ImportD2ObjFromDocument)
- z prostredia [D2000 GrEditor](https://doc.ipesoft.com/display/D2DOCV23SK/D2000+GrEditor) výberom položky **Konfigurácia / XML Import** z hlavného menu

Ak je XML Import spustený z klientskeho procesu a [XML Repository je v aktívnom stave](https://doc.ipesoft.com/display/D2DOCV23SK/Nastavenie+parametrov+pre+procesy#Nastavenieparametrovpreprocesy-automaticky_export) alebo je zapnutý [Automatický XML Export po uložení objektu](https://doc.ipesoft.com/pages/viewpage.action?pageId=130647962#Nastavenieparametrovpreklientov(D2000XML)-automat_export) a súasne platí, že import neprebieha priamo z adresára ureného pre automatický export objektov alebo z nejakého jeho podadresára, export sa prevedie do adresára ureného pre automatický export.

Pri [XML Exporte](https://doc.ipesoft.com/display/D2DOCV23SK/XML+Export) sa okrem XML súborov vytvárajú aj binárne súbory s príponou bin, ktoré obsahujú doplujúce dáta k objektom. Tieto súbory sú nevyhnutné pre **XML Import**. Bližší popis k binárnym dátam XML súboru je uvedený vo [vlastnostiach typu SDT\\_RAW\\_DATA](https://doc.ipesoft.com/pages/viewpage.action?pageId=130648153#id-�pecifik�ciaXMLd�t-sdt_raw_data).

Na as modifikácie objektu, po uskutonení operácie XML Import, má zásadný vplyv aj vyhodnotenie sekcie [<CRC>](https://doc.ipesoft.com/pages/viewpage.action?pageId=130648153#id-�pecifik�ciaXMLd�t-crc).

Pri XML Importe je možná zmena rodia, avšak iba pre objekty typu [Meraný bod,](https://doc.ipesoft.com/pages/viewpage.action?pageId=130650232) [Event](https://doc.ipesoft.com/display/D2DOCV23SK/Eventy), [Databáza](https://doc.ipesoft.com/pages/viewpage.action?pageId=130650492) alebo [Tabuka.](https://doc.ipesoft.com/pages/viewpage.action?pageId=130650492)

Výsledok operácie **XML Import** ovplyvuje nastavenie [importovacích parametrov](https://doc.ipesoft.com/display/D2DOCV23SK/Importovacie+parametre):

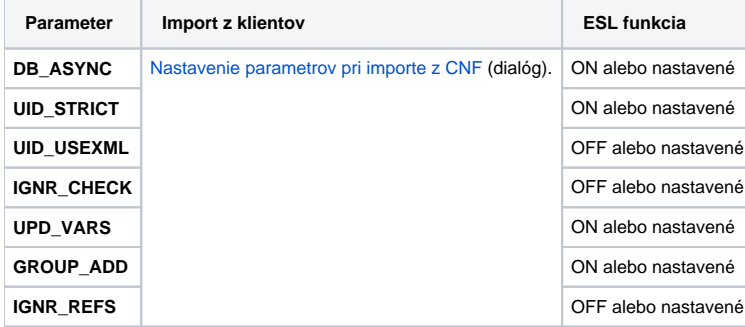

**Poznámka 1:** XML Import neimportuje z XML súborov [object life logy](https://doc.ipesoft.com/pages/viewpage.action?pageId=130648153#id-�pecifik�ciaXMLd�t-objlifelogs) typu CVS.

**Poznámka 2:** Informácia o operácii XML Import objektu sa zapíše do [monitorovacej databázy](https://doc.ipesoft.com/pages/viewpage.action?pageId=130646939) s kategóriou udalosti Systém. Do stpca "**Popis**" sa zapíše dodatoná informácia, o spôsobilo import (vytvorenie objektu, modifikácia, ...), do stpca "**Príina udalosti**" informácia "XML Import" alebo "XML Import from <import\_directory>", kde <import\_directory> je adresár, z ktorého pochádzal importovaný XML súbor.

**Upozornenie:** lenstvo objektov v logických skupinách uvedené v sekcii [MEMBEROFLOGGROUP](https://doc.ipesoft.com/pages/viewpage.action?pageId=130648153#id-�pecifik�ciaXMLd�t-memberofloggroup) XML súboru, má pri operácii XML Import špecifické chovanie. Vždy nahrádza pôvodný zoznam logických skupín, v ktorých sa daný objekt nachádza (akoby GROUP\_ADD = OFF). Logické skupiny vyhadáva najskôr poda UID objektu, ak sa prepojenie nepodarí, objekt hadá poda NAME (akoby UID\_STRICT = OFF).

**Súvisiace stránky:**

⋒

[D2000 XML](https://doc.ipesoft.com/display/D2DOCV23SK/D2000+XML) [Importovacie parametre](https://doc.ipesoft.com/display/D2DOCV23SK/Importovacie+parametre) [Import z CNF](https://doc.ipesoft.com/display/D2DOCV23SK/Import+z+CNF) [Podrobný popis innosti](https://doc.ipesoft.com/pages/viewpage.action?pageId=130647991)